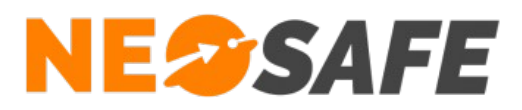

# Solutions NeoSafe - Intégration du certificat r3

**NeoSafe** 209 Rue des Sources, 38920 Crolles Tel : 04 76 72 26 77 | contact@neosafe.fr | https://neosafe.fr SAS au Capital de 4 810 € - N° Siren RCS GRENOBLE 522 997 626 - N° TVA Intracommunautaire : FR42522997626

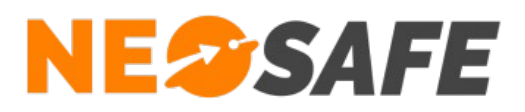

Suite à une mise à jour majeure des certificats ayant eu lieu en Octobre 2021, certaines de nos solutions ne sont plus fonctionnelles sur les smartphones ayant une version Android 7 ou inférieure car ces versions ne prennent plus en compte la mise à jour de certificats.

Nos applications impactées par ce changement sont :

- NeoForms
- NeoGuard
- NeoLauncher

Le défaut se traduit par l'impossibilité d'accéder à l'application en question lors de son lancement et le message d'erreur suivant apparaît : "Votre connexion est trop faible ou le serveur est momentanément indisponible".

Afin de pouvoir utiliser de nouveau les applications impactées, il est nécessaire de procéder à l'intégration manuelle du certificat **r3** sur les appareils impactés.

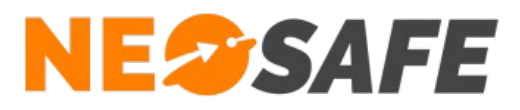

# **Procédure à appliquer**

Les captures d'écran ci-dessous proviennent du smartphone Samsung Galaxy XCover 3 fonctionnant avec Android 6.0.1.

#### Etape 1) Téléchargement du fichier r3

Le fichier r3 est disponible à l'adresse suivante : https://letsencrypt.org/certs/lets-encrypt-r3.pem

Le plus simple étant de télécharger le fichier directement depuis le smartphone, il est toutefois possible de transférer le fichier depuis un PC, il faudra alors copier le fichier r3 dans le fichier **Download** du téléphone depuis l'Explorateur de fichiers Windows.

#### Etape 2) Intégration du certificat

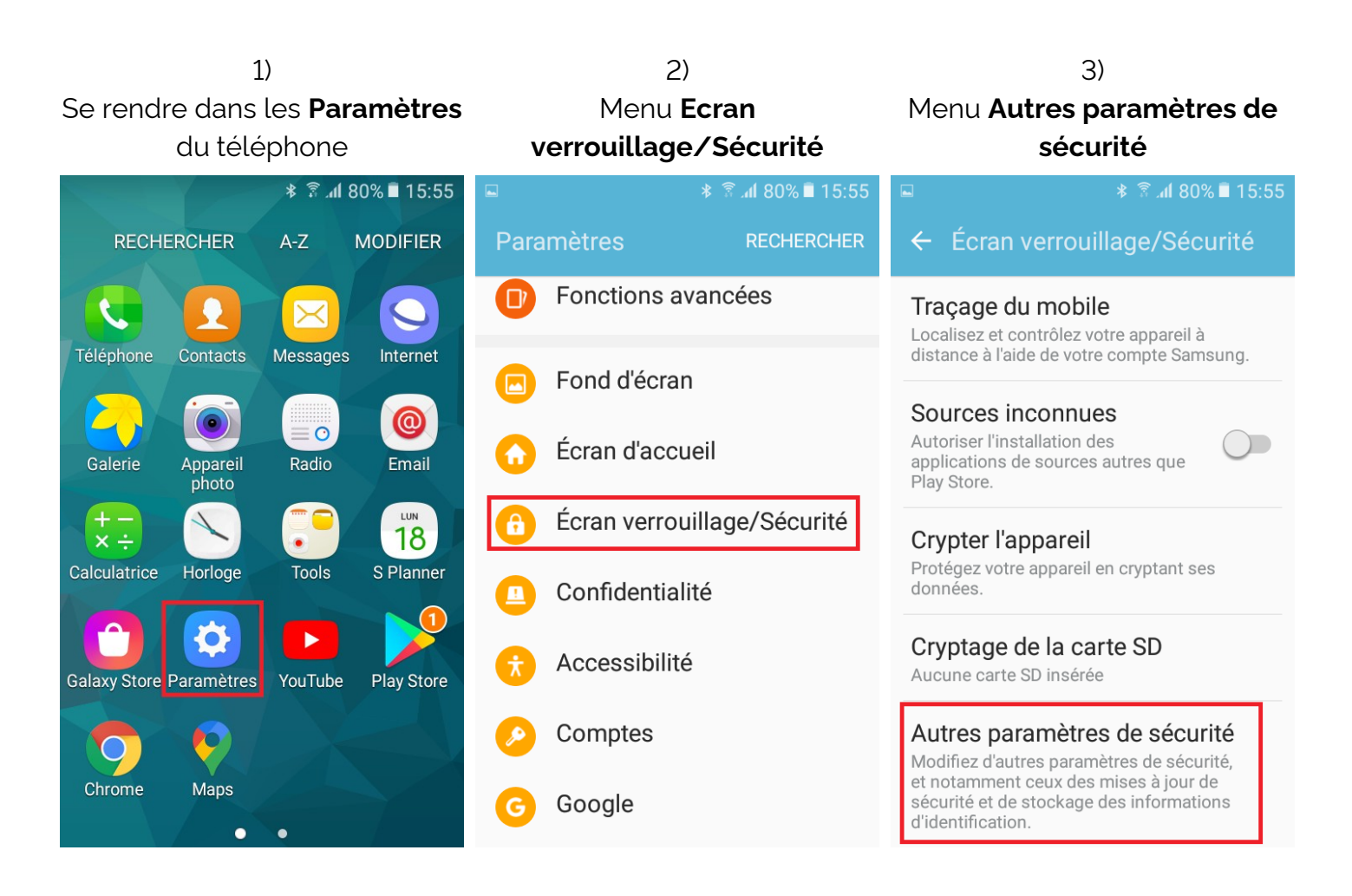

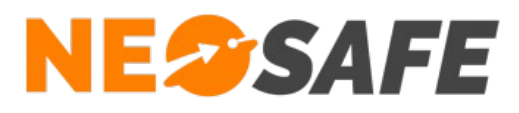

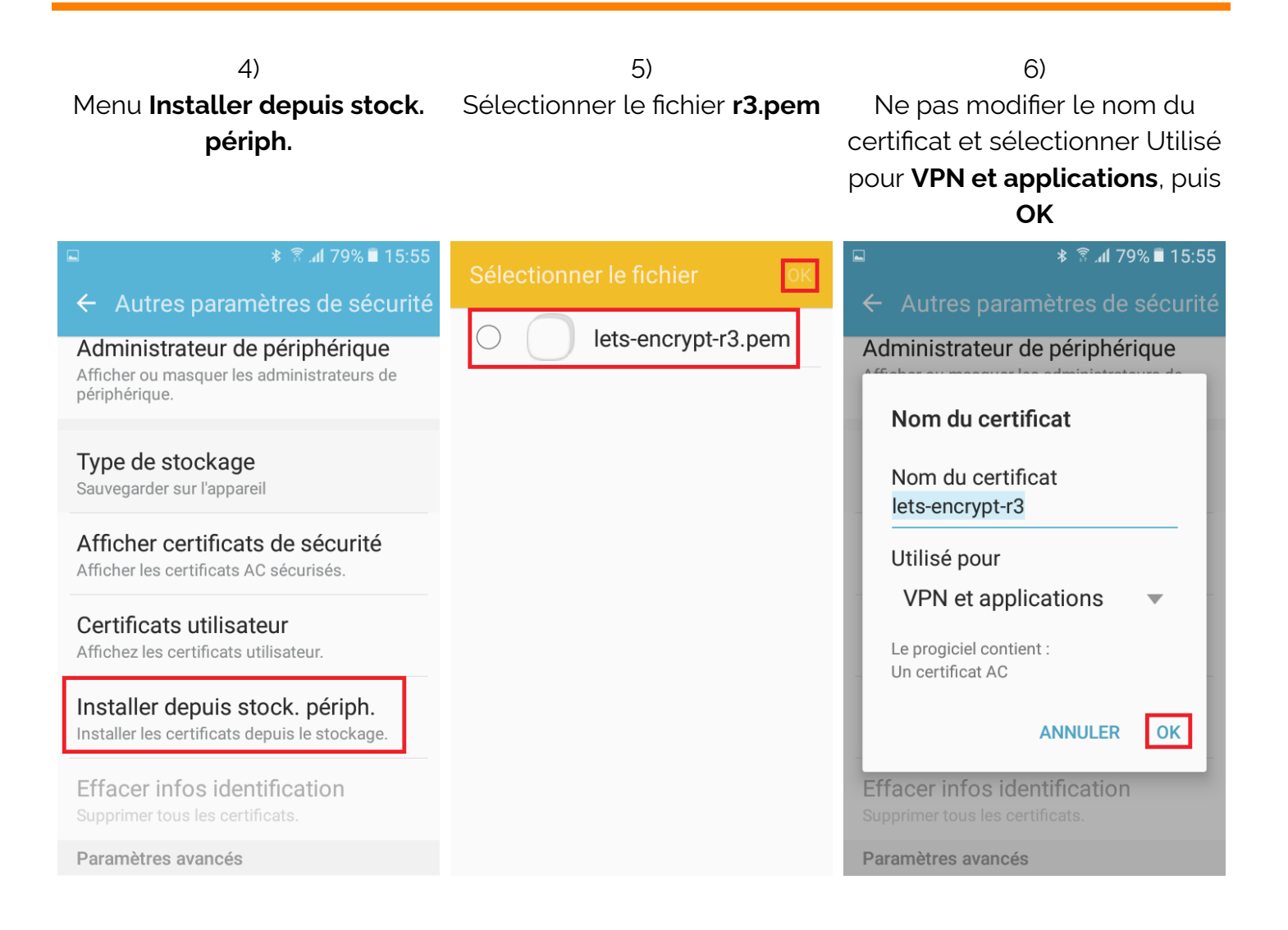

**Page 4/7**

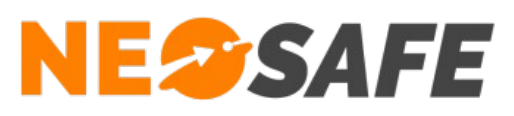

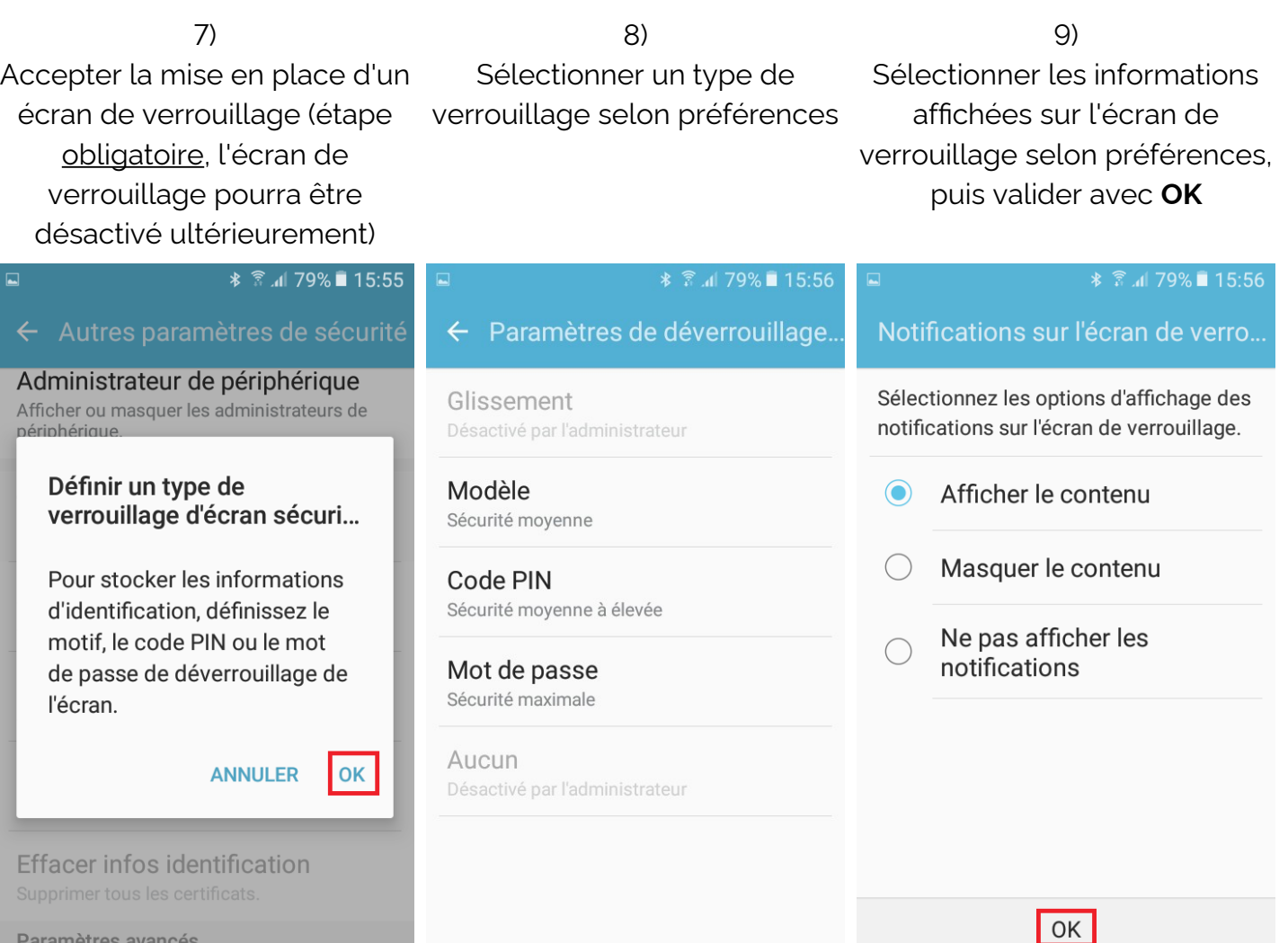

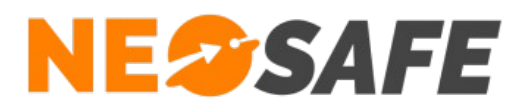

## Etape 3) Vérification de l'activation du certificat

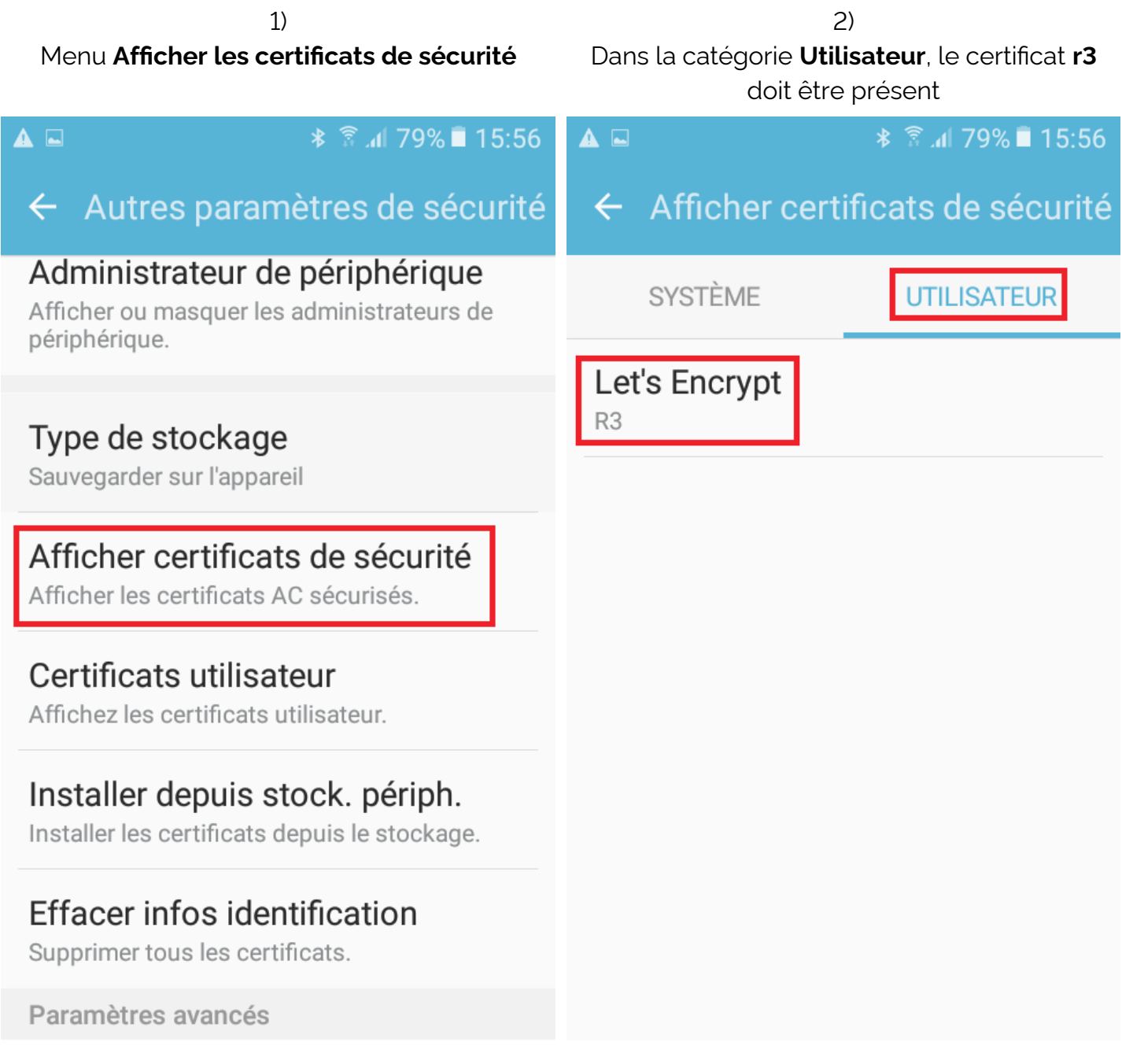

#### Etape 4) Redémarrer le smartphone

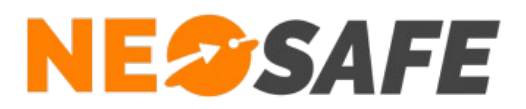

En cas de questions, prendre contact avec la société NEOSAFE : contact@neosafe.fr 09 52 38 96 09

**Page 7/7**